# **PUTTING YOUR BEST VIRTUAL FOOT FORWARD**

Scott Hull Goddard Photo Club August 12, 2020

## Agenda

- **Lighting**
- **Background**
- Camera Angle
- Camera Settings
- **Audio**
- **Teams Considerations**

I won't name names, but I have seen all of these mistakes made within the last month. Nobody expects perfection, but do your best

# Lighting

- **Think about where the light is coming from, relative** to the camera lens; no backlighting!
	- Automatic gain control darkens the image
- **I** Ideally, light your face, but not the background
- **Things to avoid:** 
	- Ceiling lights behind you
	- A window behind you; in front of you works, though
	- **Laptop screen; image brightness varies; turn it down**
	- Reflections (glasses, for example)
	- **Red face from warm white lamp bulb; replace with daylight CHECK YOUR IMAGE BEFORE THE MEETING**

### Lighting Examples

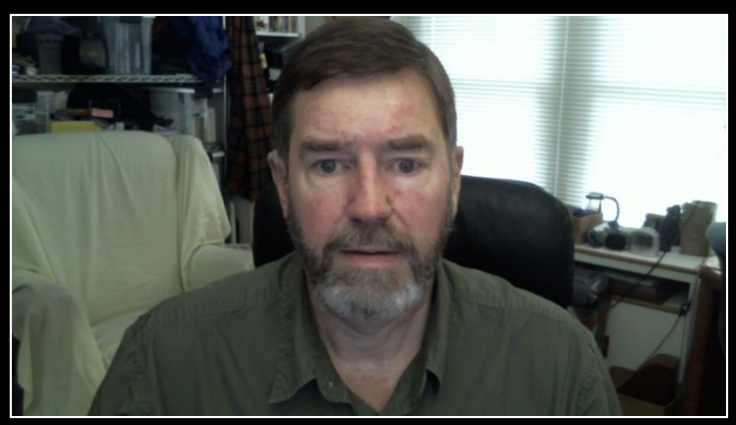

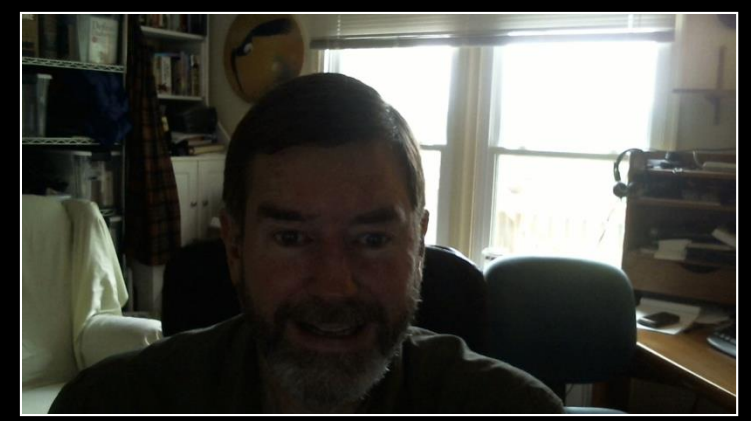

Best Window behind me

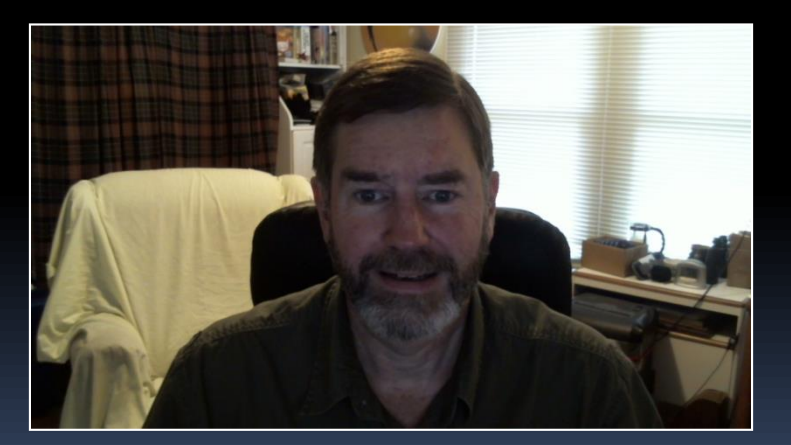

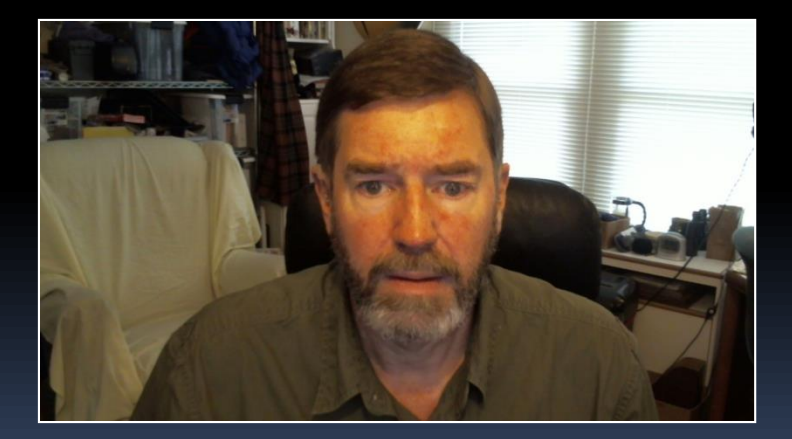

Overhead Light Warm White Bulb in the Lamp

### Background

- Natural (the room you're in)
	- **E** Minimize clutter and distractions
	- But beware the plain wall mug shot
	- **Example 2** Consider your clothing, hair, and skin colors
- Artificial (substituted or modified)
	- Teams has a nice blur effect built-in
	- Substitute backgrounds
		- Many available (offices, beaches, mountains, cartoons, etc.)
		- You need to be well-lit, and background needs to be dim
		- If contrast is poor, parts of you will become transparent
		- If you sit too far from the camera, you will disappear

**CHECK YOUR IMAGE BEFORE THE MEETING**

### Background Examples

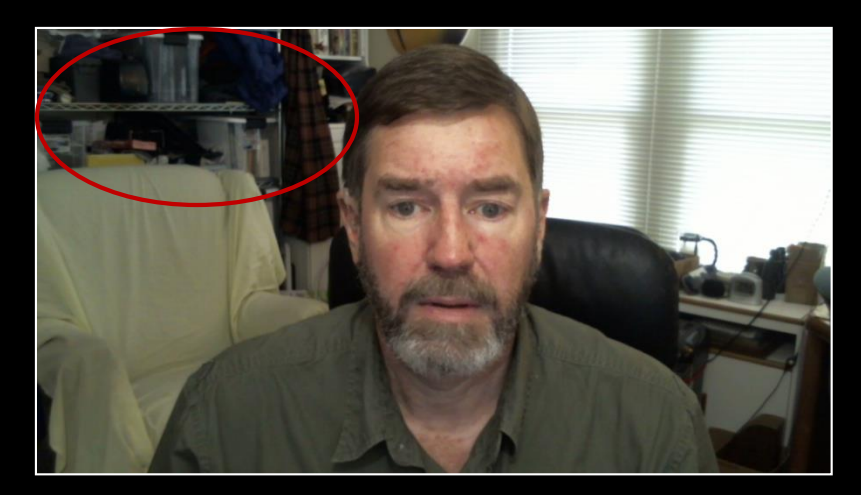

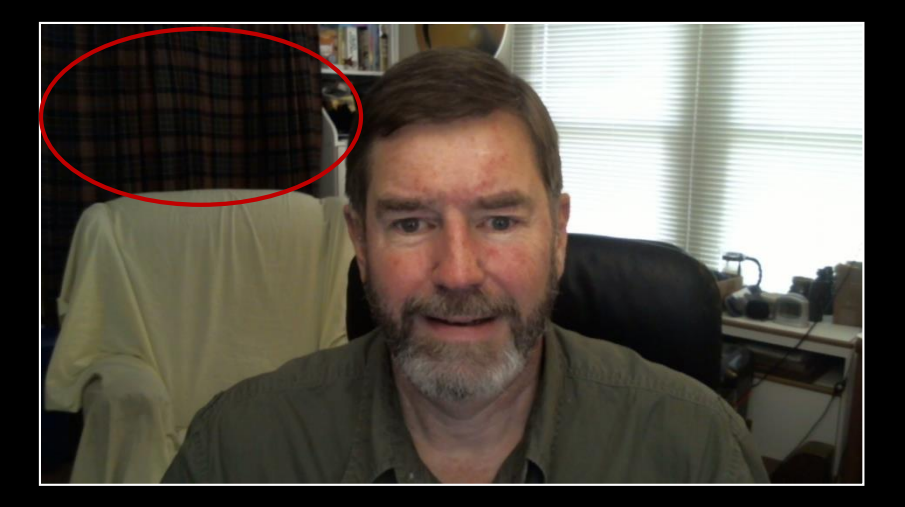

**Curtain stretched over the shelves reduces distractions** ■ Next step, clean off the shelf to the right...

### Teams Background Effects

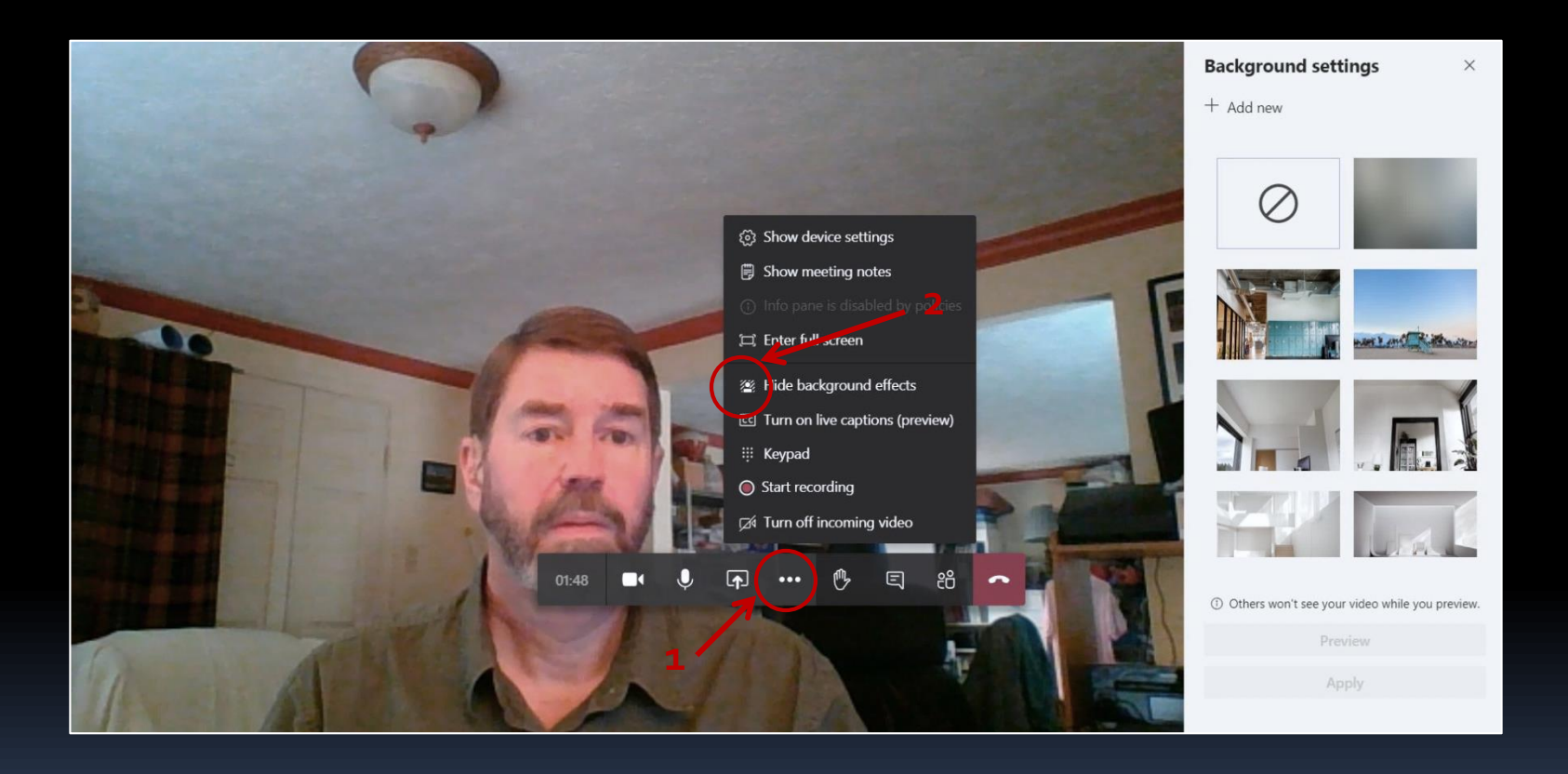

### More Background Examples (Different camera, different lighting,

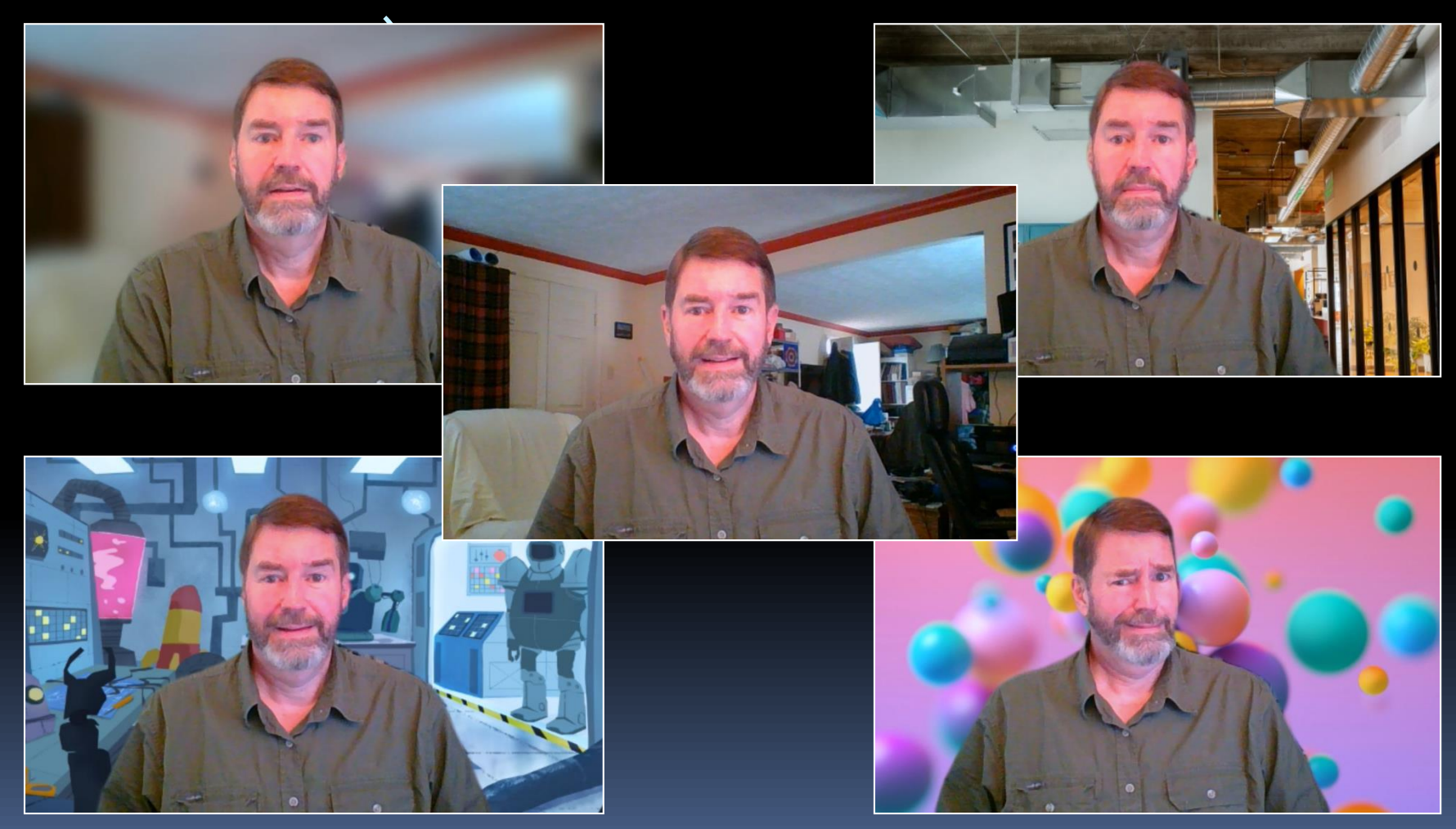

## Camera Angle

- **Avoid the dreaded up-nose shot** 
	- Elevate your camera/laptop to prevent this
- **Try to fill most of the frame with your face and** shoulders
	- **Move back and forth to change size**
	- **Example 20 as a leave no more than about 20% above your head**
	- But don't get too close, either
- **Example 2** Look at the camera

**If** Move Teams window right under the camera **CHECK YOUR IMAGE BEFORE THE MEETING**

### Camera Angle Examples

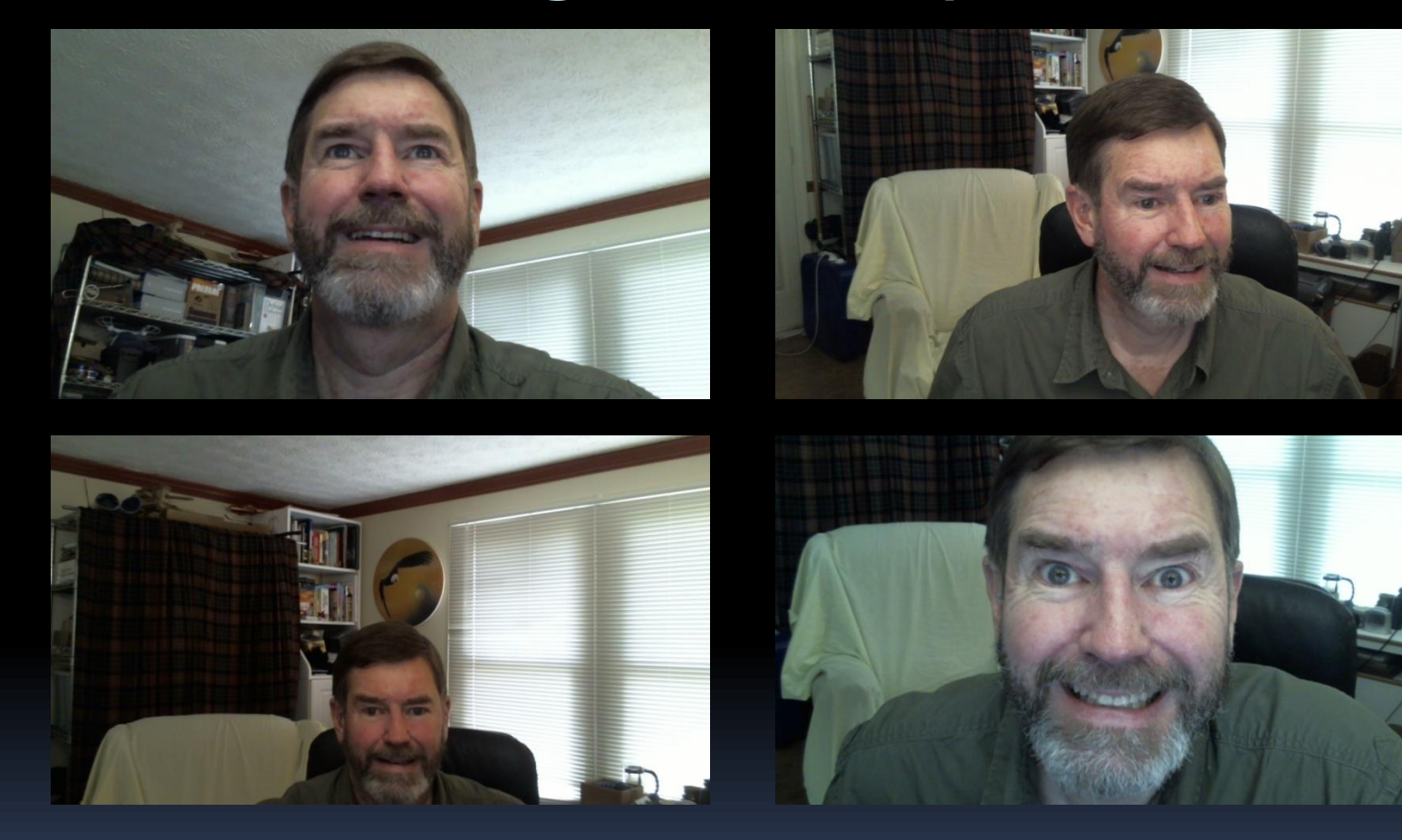

### Come closer but not THAT close!

### Camera Settings

- $\blacksquare$  Most camera settings are controlled by the manufacturer's software
	- Not the same as Windows' Camera tool
	- Some built-in cameras have only a few options
- **Can usually control the typical image settings:** brightness, contrast, color temp, saturation
- May be able to select the resolution
	- **Higher resolution looks better, but uses more bandwidth**
- **Look for a mirror control** 
	- **EXECT:** Reverses the image, but mirrors your movements
	- Try it both ways, and see what works for you

**CHECK YOUR IMAGE BEFORE THE MEET** 

### Mirrored Image Examples

### "Normal" view

Text is correct, but my right hand is on the left side. Motions are reversed. How everybody else sees me

"Mirrored" view Movements are on the correct side, but text is backward How I see myself in the mirror

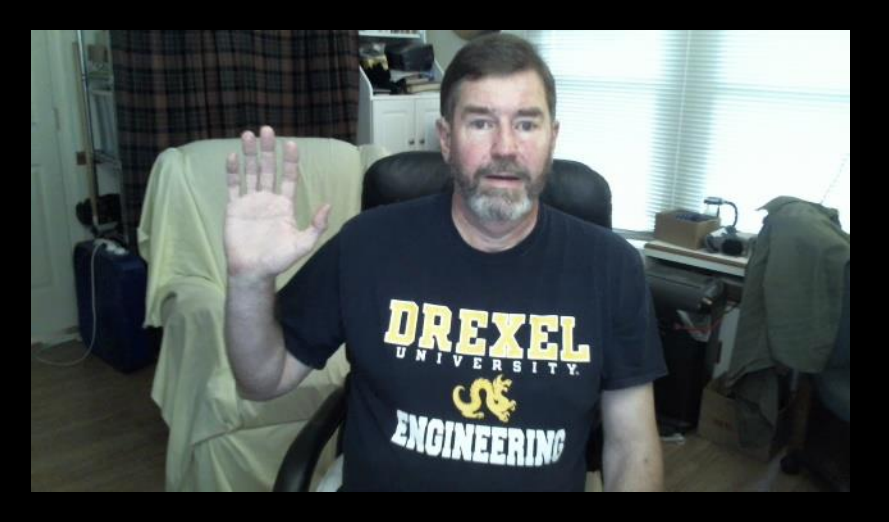

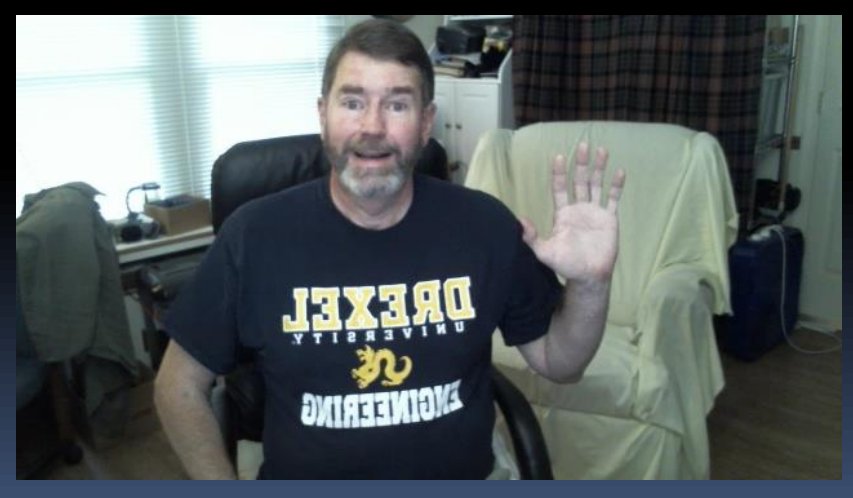

### Camera Setting Example

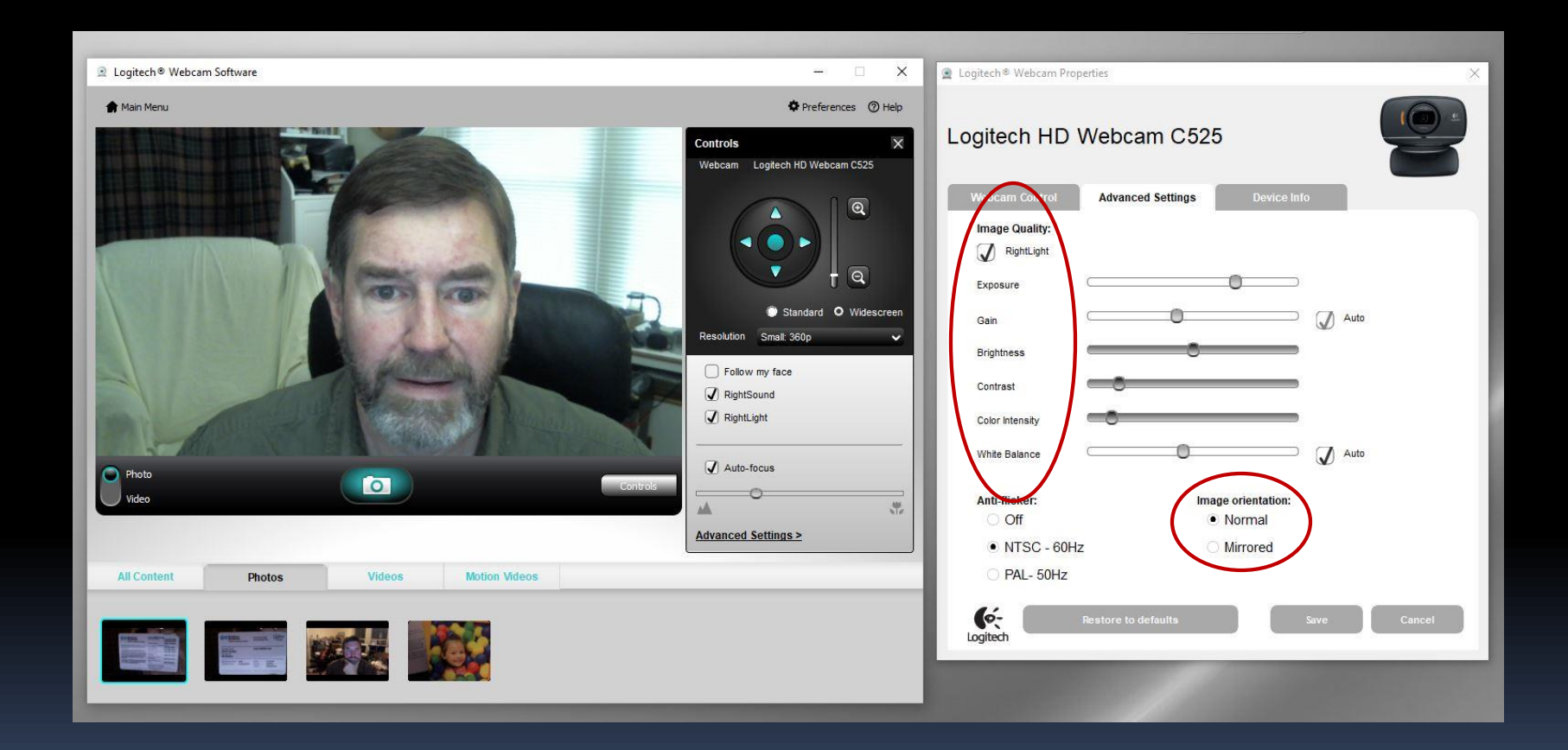

## Audio

- **Examptop speakers and mic can cause an echo**
- Room may cause an echo
- Keyboard clicks and ruffling papers are distracting
- **Headphones with a mic are ugly but effective** 
	- Ear buds are less visible
- **Volume for both speakers and mic are usually** adjustable, and you can usually test them

**TEST THEM BEFORE THE MEETING**

### Teams Features

(may also apply to other online conference tools like Zoom)

- **Select your camera, speakers, and microphone** 
	- Make sure the software hasn't forgotten
- **Teams automatically adjusts the aspect ratio and** placement as more people join the meeting by digitally zooming
	- There is a built-in 'feature' that automatically follows you, and centers the person in their window Is this creepy?

You may need to exit the VPN for better connection

# Online Meeting Etiquette

- **Normal meeting etiquette still applies, even from home**
- In general, mute your audio when you're not talking, to reduce distractions
- Consider stopping your video when you're not presenting
	- **Not usually an issue for small meetings**
	- In Video helps with lip-reading if the audio is not great quality
- **EXT** Let your family know you are in a meeting to prevent interruptions

### 24 Parting Examples Some good, some wickedly bad

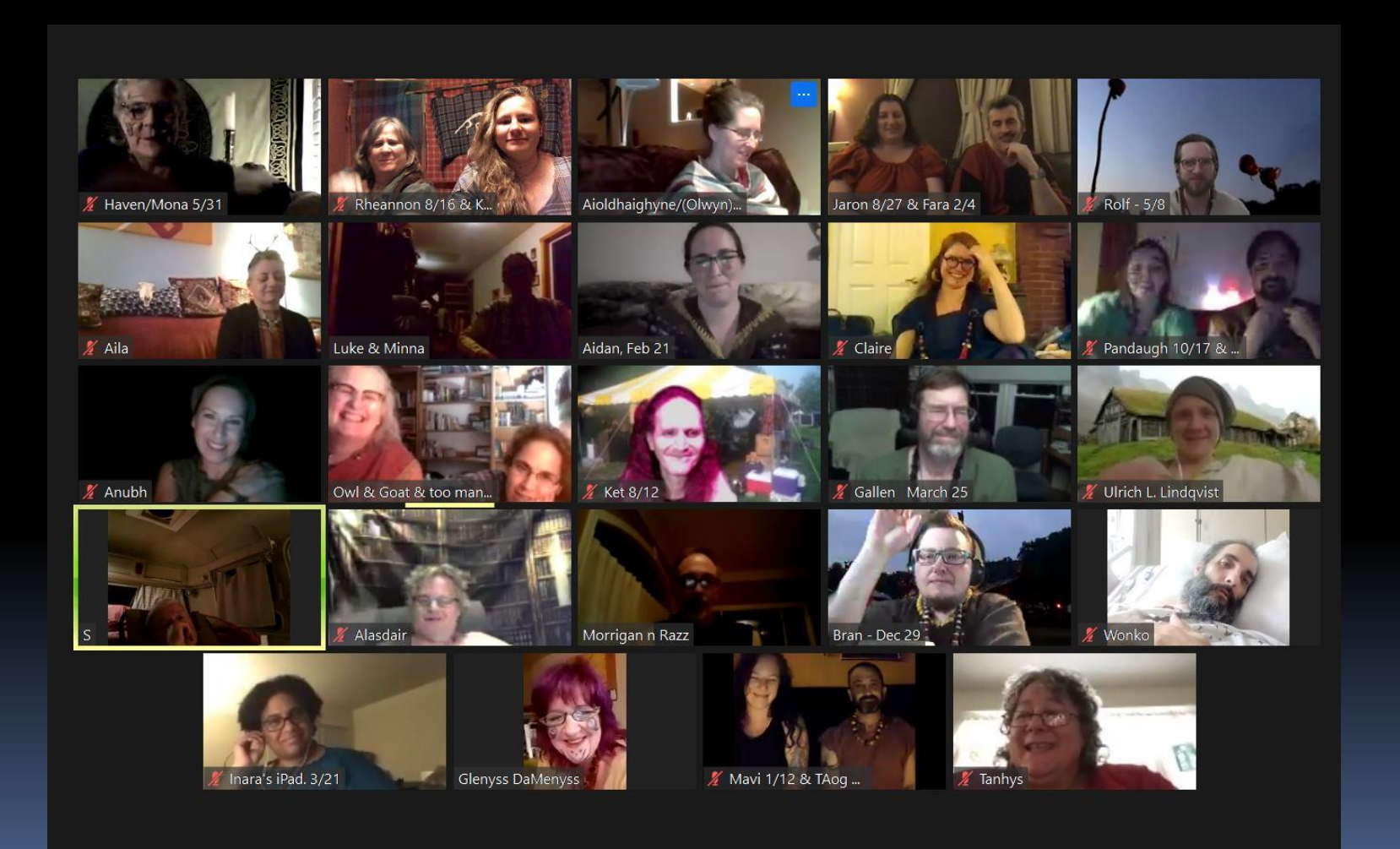